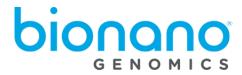

# How to Align a BNX to a Reference

Document Number: 30194

Document Revision: B

## Legal Notice

## For Research Use Only. Not for use in diagnostic procedures.

This material is protected by United States Copyright Law and International Treaties. Unauthorized use of this material is prohibited. No part of the publication may be copied, reproduced, distributed, translated, reverse-engineered or transmitted in any form or by any media, or by any means, whether now known or unknown, without the express prior permission in writing from Bionano Genomics. Copying, under the law, includes translating into another language or format. The technical data contained herein is intended for ultimate destinations permitted by U.S. law. Diversion contrary to U.S. law prohibited. This publication represents the latest information available at the time of release. Due to continuous efforts to improve the product, technical changes may occur that are not reflected in this document. BioNano Genomics reserves the right to make changes in specifications and other information contained in this publication at any time and without prior notice. Please contact BioNano Genomics Customer Support for the latest information.

BIONANO GENOMICS DISCLAIMS ALL WARRANTIES WITH RESPECT TO THIS DOCUMENT, EXPRESSED OR IMPLIED, INCLUDING BUT NOT LIMITED TO THOSE OF MERCHANTABILITY OR FITNESS FOR A PARTICULAR PURPOSE. TO THE FULLEST EXTENT ALLOWED BY LAW, IN NO EVENT SHALL BIONANO GENOMICS BE LIABLE, WHETHER IN CONTRACT, TORT, WARRANTY, OR UNDER ANY STATUTE OR ON ANY OTHER BASIS FOR SPECIAL, INCIDENTAL, INDIRECT, PUNITIVE, MULTIPLE OR CONSEQUENTIAL DAMAGES IN CONNECTION WITH OR ARISING FROM THIS DOCUMENT, INCLUDING BUT NOT LIMITED TO THE USE THEREOF, WHETHER OR NOT FORESEEABLE AND WHETHER OR NOT BIONANO GENOMICS IS ADVISED OF THE POSSIBILITY OF SUCH DAMAGES.

#### **Patents**

Products of Bionano Genomics® may be covered by one or more U.S. or foreign patents.

#### **Trademarks**

The Bionano Genomics logo and names of Bionano Genomics products or services are registered trademarks or trademarks owned by Bionano Genomics in the United States and certain other countries.

Bionano Genomics<sup>®</sup>, Irys<sup>®</sup>, IrysView<sup>®</sup>, IrysChip<sup>®</sup>, IrysPrep<sup>®</sup>, IrysSolve<sup>®</sup>, Saphyr<sup>®</sup>, Saphyr Chip<sup>®</sup>, and Bionano Access<sup>®</sup> are trademarks of Bionano Genomics, Inc. All other trademarks are the sole property of their respective owners.

No license to use any trademarks of Bionano Genomics is given or implied. Users are not permitted to use these trademarks without the prior written consent of Bionano Genomics. The use of these trademarks or any other materials, except as permitted herein, is expressly prohibited and may be in violation of federal or other applicable laws.

© Copyright 2018 Bionano Genomics, Inc. All rights reserved.

## Compatibility

These instructions were written for Bionano Solve® 3.2 and Bionano Access® 1.2.

## Work Instructions

In Bionano Access® it is possible to align CMAPs to each other. The query CMAP in an alignment can be contigs or molecules. However, it is currently not possible to align a BNX file to a reference CMAP using Bionano Access. However, you can do this alignment on the command line and import the results. Follow the instructions below to do a molecule to reference CMAP alignment.

- 1.) SSH to your computing environment where Bionano Solve 3.2 is installed.
- 2.) Go to the Pipeline directory inside your Bionano Solve 3.2 installation. You should see a script named align\_bnx\_to\_cmap.py. On our compute servers the path to this file would be /home/bionano/tools/pipeline/1.0/Pipeline/1.0. This is the script we will be using to generate the alignment. You can issue this command to see the command line help:

```
Python align_bnx_to_cmap.py --h
```

#### You will get the following response:

```
usage: align_bnx_to_cmap.py [-h] --prefix PREFIX --mol MOL --ref REF --ra RA
                            --nthreads NTHREADS [--output OUTPUT]
                            [--optArgs OPTARGS] [--snrFilter SNRFILTER]
                            [--snrThreshold SNRTHRESHOLD [SNRTHRESHOLD ...]]
                            [--dosnrThresh][--color COLOR]
                            [--pipeline PIPELINE]
Wrapper for running molecule-to-reference alignment using Pipeline scripts.
Final alignment results are in <output>/contigs/alignmolvref/merge/
optional arguments:
  -h, --help
                        show this help message and exit
  --prefix PREFIX
                       sample name prefix (required)
  --mol MOL
                       input molecule bnx (required)
  --ref REF
                       input reference cmap (required)
  --ra RA
                       RefAligner directory (required)
  --nthreads NTHREADS Number of threads (required)
  --output OUTPUT
                        output dir (optional, default pwd)
  --optArgs OPTARGS
                        optArguments.xml file (optional, default
                        "optArguments_haplotype_saphyr.xml" in RefAligner dir)
  --snrFilter SNRFILTER
                        Label SNR filter method: 0 for histogram (default), 1
                        for fixed threshold (see below), 2 for NO filter
  --snrThreshold SNRTHRESHOLD [SNRTHRESHOLD ...]
                        Label SNR threshold: if 1 specified for previous
                        argument (or 0 specified, but insufficient data), use
                        argument as fixed threshold (ignored if histogram
                        method used or no SNR filter); if 2-color bnx, can
                        specify threshold for second color as optional second
                        argument [default 3.5, 3.5]
  --dosnrThresh
                        determines whether to create threshold labels based on SNR
                       Color channel for alignment: replace -usecolor X in
  --color COLOR
                        optArgs with this, must be either 1 or 2 [default OFF]
  --pipeline PIPELINE Pipeline directory (optional, defaults to script dir)
```

3.) Issue the following command to align a BNX file to a reference. Replace the values in '<< >>' with the values for your circumstance.

```
python align_bnx_to_cmap.py --mol <<br/>bnx file with path here>> --ref <<reference cmap with path here>> --prefix test --pipeline <<path to pipeline>> --ra <<path to refaligner>> -- nthreads 64 --output <<output path>> --optArgs <<optArgs file to use>> --snrFilter 0 -- snrThreshold 3.5 3.5 --dosnrThresh --color 1
```

### example:

```
python align_bnx_to_cmap.py --mol /home/users/jsmith/dev/GreenRed/RawMolecules.bnx --ref
/home/users/jsmith/genomes/human/hg19/hg19_BSPQI_0Kb_0labels.cmap --prefix test --
pipeline /home/users/jsmith/Solve3.2/Solve3.2.2_08222018/Pipeline/08222018/ --ra
/home/users/jsmith/Solve3.2/Solve3.2.2_08222018/RefAligner/7782.7865rel/ --nthreads 64 --
output /home/users/jsmith/myoutput --
optArgs /home/users/jsmith/Solve3.2/Solve3.2.2_08222018/RefAligner/7782.7865rel/optArgume
nts_haplotype_saphyr_human.xml --snrFilter 0 --snrThreshold 3.5 3.5 --dosnrThresh --color
```

- 4.) When the command has completed you will find the maps in the /contigs/alignmolvref/merge folder in the output directory you provided.
- 5.) An alignment consists of three files the reference CMAP (\_r.cmap), the query map (\_q.cmap), and the alignment map (.xmap). If your command was against a single genome map it should generate one alignment trio (the three files mentioned). If the reference map you provided has multiple contigs the command will generate multiple map files. Typically in this use case it will generate just one alignment trio. Localize these alignment files to your workstation so they are accessible from your browser. Note: all .xmap and .cmap files outputted are also put into the zip file, "alignments.tar.gz".
- 6.) To view the maps in Bionano Access, navigate to the desired project then click the Import button. Choose to import an alignment. Then give your alignment a name and select a sample. Then select the xmap, \_r.cmap, and \_q.cmap files to upload from your command line output. Be sure you select 'Anchor to Molecules'. Then click Next and your import will start. The system will notify you when the import has completed.

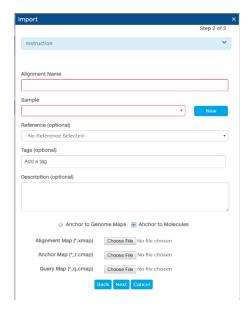

7.) To view the alignment after the import has completed select the alignment object in your project and click the View Molecule Alignment link in the options pane. This will open the three level viewer. When viewing molecules aligned directly to the reference there may be an excessive amount of label information to render. Be patient for the data to load. You may need to zoom in before the labels will appear.

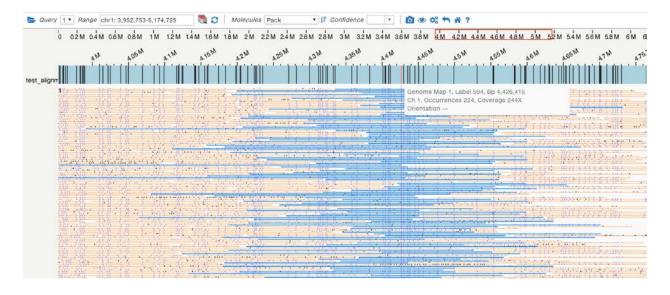

8.) When the alignment is viewed in Access, only RefContigID=1 is available to view. To display a different RefContigID, the xmap file must be edited to move (not copy) the data line that contains the RedContigID whose data is to be displayed to the first data line.

```
** MADR File Version: 0.4

** Label Channels: 1

** Reference Maps From: /home/users/johndoe/data/test BssSI 20170421 final/mol to ref test/mol to ref test r.cmap

** Query Maps From: /home/users/johndoe/data/test spleen BssSI 20170421 final/mol to ref test/mol to ref test g.cmap

** NampEntryID OryContigID RefContigID GryStartPos OryEndros RefEstartPos RefEndFos Orientation Confidence HitEnum GryLen RefLen LabelChannel Alignment

** Hint int float float float float string float string float string float int string

1 4665155 1 40827.8 295808.8 3276687.0 3529411.0 + 14.53 IMIIIOMAIISMIDMA 301214.4 195471971.0 1 (16,1) (17,1) (19,3) (20,4) (21,5) (22,6) (22,8) (24,9) (25,10) (26,11) (27,12)

2 2596457 1 36705.5 356205.6 3276687.0 3529411.0 + 14.53 IMIIIOMAIISMIDMA 301214.4 195471971.0 1 (16,1) (17,1) (19,4) (20,5) (21,6) (22,8) (24,9) (25,10) (26,11) (27,12)

3 4680895 1 389305.4 1192.3 3289471.0 3679400.0 - 13.89 IMZIZMIDIMZDIMZIZMIDMAIISMIDMA 849489.1 195471971.0 1 (18,28) (19,25) (20,24) (22,23) (25,22) (26,19) (49,10) (20,90) (21,8) (22,7) (23,6) (24,5) (22,5) (26,2) (27,7) (27,6) (27,7) (27,6) (27,7)
```

Above: Original XMAP file, where the first data line has a RefContigID=1.

Below: Modified XMAP file, where the first data line has a RefContidID=7. This line was moved to the top in a text editor. When this is now imported into Access, the viewer will display the alignments to RefContigID 7.

```
# XMAP File Version: 0.2

# Label Channels: 1

# Reference Maps From: /home/users/johndoe/data/test_BssSI_20170421_final/mol_to_ref_test/mol_to_ref_test_r.cmap

# Query Maps From: /home/users/johndoe/data/test_spleen_BssSI_20170421_final/mol_to_ref_test/mol_to_ref_test_r.cmap

# XMAP File Version: 0.2

# Label Channels: 1

# Reference Maps From: /home/users/johndoe/data/test_spleen_BssSI_20170421_final/mol_to_ref_test/mol_to_ref_test_r.cmap

# XMAP File Version: 0.2

# Label Channels: 1

# Reference Maps From: /home/users/johndoe/data/test_spleen_BssSI_20170421_final/mol_to_ref_test/mol_to_ref_test_r.cmap

# XMAP File Version: 0.2

# Label Channels: 1

# Reference Maps From: /home/users/johndoe/data/test_spleen_BssSI_20170421_final/mol_to_ref_test/mol_to_ref_test_r.cmap

# XMAP File Version: 0.2

# Label Channels: 1

# Reference Maps From: /home/users/johndoe/data/test_spleen_BssSI_20170421_final/mol_to_ref_test/mol_to_ref_test_r.cmap

# XMAP File Version: 0.2

# Label Channels: 1

# Reference Maps From: /home/users/johndoe/data/test_spleen_BssSI_20170421_final/mol_to_ref_test_mol_to_ref_test_r.cmap

# XMAP File Version: 0.2

# Label Channels: 1

# Reference Maps From: /home/users/johndoe/data/test_spleen_BssSI_20170421_final/mol_to_ref_test_mol_to_ref_test_r.cmap

# XMAP File Version: 0.2

# Label Channels: 1

# Reference Maps From: /home/users/johndoe/data/test_spleen_BssSI_20170421_final/mol_to_ref_test_mol_to_ref_test_mol_test_mol_test_mol_test_mol_test_mol_test_mol_test_mol_test_mol_test_mol_test_mol_test_mol_test_mol_t
```

# **Technical Assistance**

For technical assistance, contact Bionano Genomics Technical Support. You can retrieve documentation on Bionano products, Safety Data Sheets, certificates of analysis, frequently asked questions, and other related documents from the Support page or by request through e-mail and telephone.

| Туре    | Contact                                                                                      |
|---------|----------------------------------------------------------------------------------------------|
| Email   | support@bionanogenomics.com                                                                  |
| Phone   | Hours of Operation: Monday through Friday, 9:00 a.m. to 5:00 p.m., PST US: +1 (858) 888-7600 |
| Website | www.bionanongenomics.com/support                                                             |